**Sun Server X4-4 Installation Guide for Oracle® Solaris Operating System**

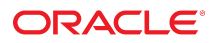

**Part No: E38216-03** October 2015

Sun Server X4-4 Installation Guide for Oracle Solaris Operating System

#### **Part No: E38216-03**

Copyright © 2014, 2015, Oracle and/or its affiliates. All rights reserved.

This software and related documentation are provided under a license agreement containing restrictions on use and disclosure and are protected by intellectual property laws. Except as expressly permitted in your license agreement or allowed by law, you may not use, copy, reproduce, translate, broadcast, modify, license, transmit, distribute, exhibit, perform,<br>publish, or display any part, in any form prohibited.

The information contained herein is subject to change without notice and is not warranted to be error-free. If you find any errors, please report them to us in writing.

If this is software or related documentation that is delivered to the U.S. Government or anyone licensing it on behalf of the U.S. Government, then the following notice is applicable:

U.S. GOVERNMENT END USERS: Oracle programs, including any operating system, integrated software, any programs installed on the hardware, and/or documentation, delivered to U.S. Government end users are "commercial computer software" pursuant to the applicable Federal Acquisition Regulation and agency-specific supplemental regulations. As such, use, duplication, disclosure, modification, and adaptation of the programs, including any operating system, integrated software, any programs installed on the<br>hardware, and/or documentation, shall be

This software or hardware is developed for general use in a variety of information management applications. It is not developed or intended for use in any inherently dangerous applications, including applications that may create a risk of personal injury. If you use this software or hardware in dangerous applications, then you shall be responsible to take all appropriate fail-safe, backup, redundancy, and other measures to ensure its safe use. Oracle Corporation and its affiliates disclaim any liability for any damages caused by use of this software or hardware in dangerous applications.

Oracle and Java are registered trademarks of Oracle and/or its affiliates. Other names may be trademarks of their respective owners.

Intel and Intel Xeon are trademarks or registered trademarks of Intel Corporation. All SPARC trademarks are used under license and are trademarks or registered trademarks of SPARC International, Inc. AMD, Opteron, the AMD logo, and the AMD Opteron logo are trademarks or registered trademarks of Advanced Micro Devices. UNIX is a registered trademark of The Open Group.

This software or hardware and documentation may provide access to or information about content, products, and services from third parties. Oracle Corporation and its affiliates are not responsible for and expressly disclaim all warranties of any kind with respect to third-party content, products, and services unless otherwise set forth in an applicable agreement between you and Oracle. Oracle Corporation and its affiliates will not be responsible for any loss, costs, or damages incurred due to your access to or use of third-party content, products, or services, except as set forth in an applicable agreement between you and Oracle.

#### **Access to Oracle Support**

Oracle customers that have purchased support have access to electronic support through My Oracle Support. For information, visit [http://www.oracle.com/pls/topic/lookup?](http://www.oracle.com/pls/topic/lookup?ctx=acc&id=info) [ctx=acc&id=info](http://www.oracle.com/pls/topic/lookup?ctx=acc&id=info) or visit <http://www.oracle.com/pls/topic/lookup?ctx=acc&id=trs> if you are hearing impaired.

#### **Référence: E38216-03**

Copyright © 2014, 2015, Oracle et/ou ses affiliés. Tous droits réservés.

Ce logiciel et la documentation qui l'accompagne sont protégés par les lois sur la propriété intellectuelle. Ils sont concédés sous licence et soumis à des restrictions d'utilisation et de divulgation. Sauf stipulation expresse de votre contrat de licence ou de la loi, vous ne pouvez pas copier, reproduire, traduire, diffuser, modifier, accorder de licence, transmettre, distribuer, exposer, exécuter, publier ou afficher le logiciel, même partiellement, sous quelque forme et par quelque procédé que ce soit. Par ailleurs, il est interdit de procéder à toute ingénierie inverse du logiciel, de le désassembler ou de le décompiler, excepté à des fins d'interopérabilité avec des logiciels tiers ou tel que prescrit par la loi.

Les informations fournies dans ce document sont susceptibles de modification sans préavis. Par ailleurs, Oracle Corporation ne garantit pas qu'elles soient exemptes d'erreurs et vous invite, le cas échéant, à lui en faire part par écrit.

Si ce logiciel, ou la documentation qui l'accompagne, est livré sous licence au Gouvernement des Etats-Unis, ou à quiconque qui aurait souscrit la licence de ce logiciel pour le compte du Gouvernement des Etats-Unis, la notice suivante s'applique :

U.S. GOVERNMENT END USERS: Oracle programs, including any operating system, integrated software, any programs installed on the hardware, and/or documentation, delivered to U.S. Government end users are "commercial computer software" pursuant to the applicable Federal Acquisition Regulation and agency-specific supplemental<br>regulations. As such, use, duplication, disclosure, modif hardware, and/or documentation, shall be subject to license terms and license restrictions applicable to the programs. No other rights are granted to the U.S. Government.

Ce logiciel ou matériel a été développé pour un usage général dans le cadre d'applications de gestion des informations. Ce logiciel ou matériel n'est pas conçu ni n'est destiné à être utilisé dans des applications à risque, notamment dans des applications pouvant causer un risque de dommages corporels. Si vous utilisez ce logiciel ou ce matériel dans le cadre d'applications dangereuses, il est de votre responsabilité de prendre toutes les mesures de secours, de sauvegarde, de redondance et autres mesures nécessaires à son utilisation dans des conditions optimales de sécurité. Oracle Corporation et ses affiliés déclinent toute responsabilité quant aux dommages causés par l'utilisation de ce logiciel ou matériel pour des applications dangereuses.

Oracle et Java sont des marques déposées d'Oracle Corporation et/ou de ses affiliés. Tout autre nom mentionné peut correspondre à des marques appartenant à d'autres propriétaires qu'Oracle.

Intel et Intel Xeon sont des marques ou des marques déposées d'Intel Corporation. Toutes les marques SPARC sont utilisées sous licence et sont des marques ou des marques déposées de SPARC International, Inc. AMD, Opteron, le logo AMD et le logo AMD Opteron sont des marques ou des marques déposées d'Advanced Micro Devices. UNIX est une marque déposée de The Open Group.

Ce logiciel ou matériel et la documentation qui l'accompagne peuvent fournir des informations ou des liens donnant accès à des contenus, des produits et des services émanant de tiers. Oracle Corporation et ses affiliés déclinent toute responsabilité ou garantie expresse quant aux contenus, produits ou services émanant de tiers, sauf mention contraire stipulée dans un contrat entre vous et Oracle. En aucun cas, Oracle Corporation et ses affiliés ne sauraient être tenus pour responsables des pertes subies, des coûts occasionnés ou des dommages causés par l'accès à des contenus, produits ou services tiers, ou à leur utilisation, sauf mention contraire stipulée dans un contrat entre vous et Oracle.

#### **Accès aux services de support Oracle**

Les clients Oracle qui ont souscrit un contrat de support ont accès au support électronique via My Oracle Support. Pour plus d'informations, visitez le site [http://www.oracle.com/](http://www.oracle.com/pls/topic/lookup?ctx=acc&id=info) [pls/topic/lookup?ctx=acc&id=info](http://www.oracle.com/pls/topic/lookup?ctx=acc&id=info) ou le site <http://www.oracle.com/pls/topic/lookup?ctx=acc&id=trs> si vous êtes malentendant.

# **Contents**

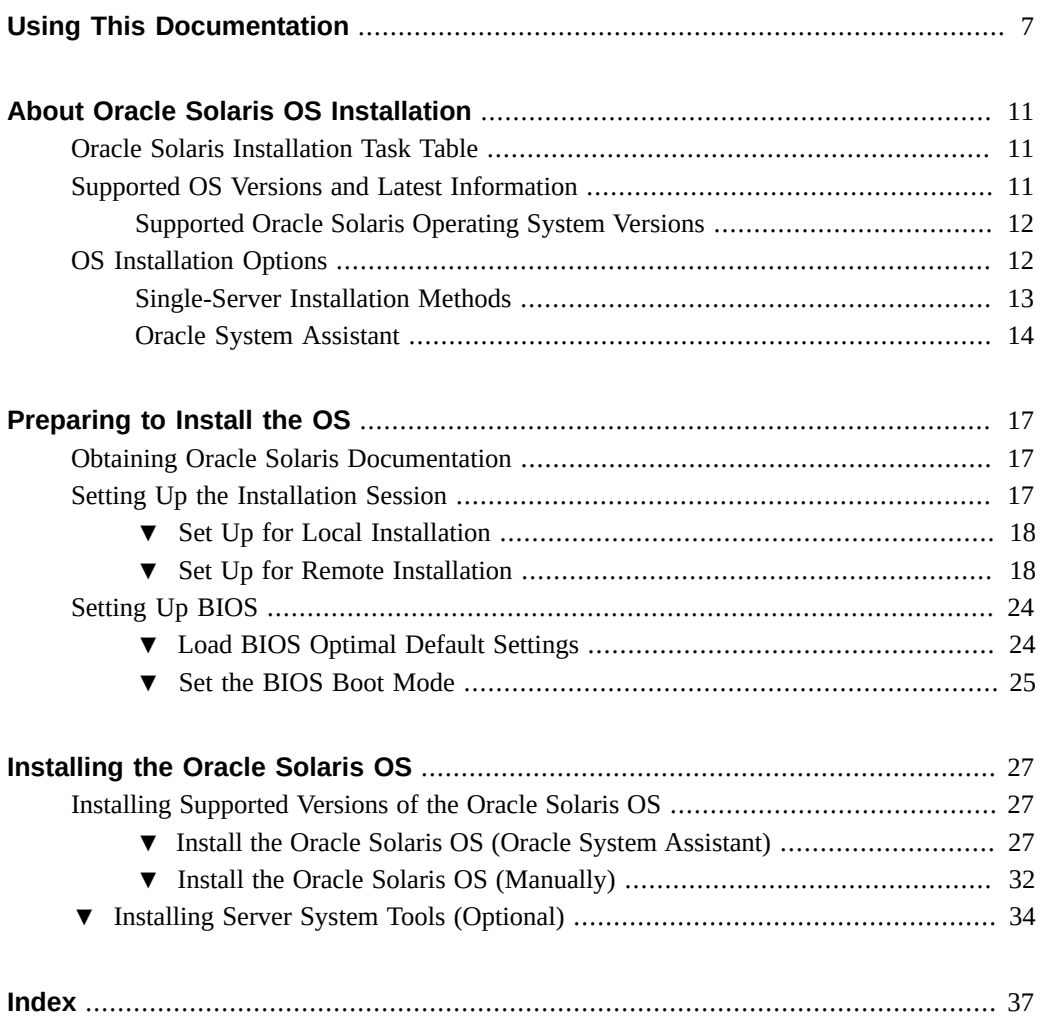

Sun Server X4-4 Installation Guide for Oracle Solaris Operating System • October 2015

# <span id="page-6-0"></span>Using This Documentation

This section describes how to get the latest firmware and software for the system, documentation and feedback, and a document change history.

- ["Sun Server X4-4 Model Naming Convention" on page 7](#page-6-1)
- ["Getting the Latest Firmware and Software" on page 7](#page-6-2)
- ["Documentation and Feedback" on page 8](#page-7-0)
- ["About This Documentation" on page 8](#page-7-1)
- ["Support and Training" on page 8](#page-7-2)
- ["Contributors" on page 8](#page-7-3)
- ["Change History" on page 9](#page-8-0)

### <span id="page-6-1"></span>**Sun Server X4-4 Model Naming Convention**

The Sun Server X4-4 name identifies the following:

- X identifies an x86 product.
- The first number, 4, identifies the generation of the server.
- The second number, 4, identifies the number of processor sockets in the server.

## <span id="page-6-2"></span>**Getting the Latest Firmware and Software**

Firmware, drivers, and other hardware-related software for each Oracle x86 server are updated periodically.

You can obtain the latest version in one of following ways:

- Oracle System Assistant This is a factory-installed option for Sun Oracle x86 servers. It has all the tools and drivers you need and resides on an internal USB flash stick.
- My Oracle Support This is the Oracle support web site located at: [https://support.](https://support.oracle.com) [oracle.com](https://support.oracle.com).

## <span id="page-7-0"></span>**Documentation and Feedback**

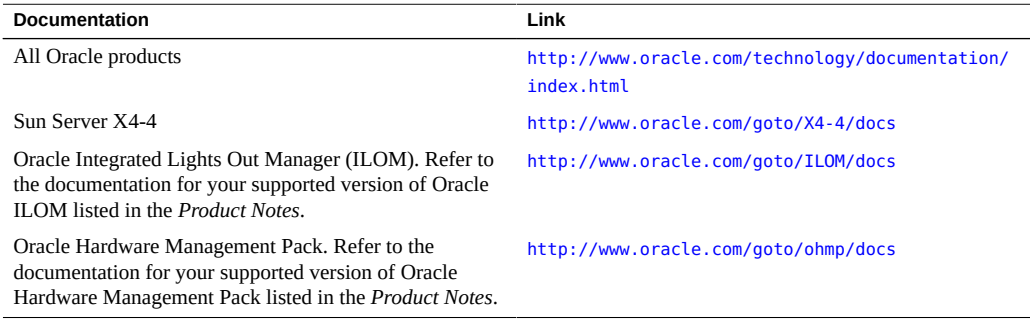

Provide feedback on this documentation at: <http://www.oracle.com/goto/docfeedback>.

## <span id="page-7-1"></span>**About This Documentation**

This documentation set is available in both PDF and HTML. The information is presented in topic-based format (similar to online help) and therefore does not include chapters, appendixes, or section numbering.

### <span id="page-7-2"></span>**Support and Training**

These web sites provide additional resources:

- Support: <https://support.oracle.com>
- Training: <http://education.oracle.com>

## <span id="page-7-3"></span>**Contributors**

Primary Authors: Ralph Woodley, Ray Angelo, Cynthia Chin-Lee, Mark McGothigan, Michael Bechler, Lisa Kuder.

Contributors: Kenny Tung, Barry Wright, David Savard

### <span id="page-8-0"></span>**Change History**

The following lists the release history of this documentation set:

- April 2014. Initial publication.
- May 2014. Updated *Product Notes* for SW 1.0.1. Updated *Product Notes*, *Installation Guide* and *Service Manual* information for the 8 GB DIMM which will no longer be orderable as of June 2014.
- October 2014. Updated *Product Notes* for SW 1.1.0. Updated *Installation Guide* and *Sun Server X4-4 Installation Guide for Linux Operating System* information to add support for the Oracle Linux Fault Management Architecture software available with Oracle Hardware Management Pack 2.3. Minor editorial updates to *Sun Server X4-4 Installation Guide for Windows Operating System*.
- January 2015. Updated *Product Notes* for SW 1.1.1.
- August 2015. Updated *Product Notes* for SW 1.2. Updated the *Service Manual* information for the fan module replacement. Updated the *Installation Guide* for minor technical edits.
- September 2015. Updated *Product Notes* for SW 1.2.1.
- October 2015. Updated *Product Notes* to add note about important updates. Removed information in all books about obtaining physical media for Oracle software.

10 Sun Server X4-4 Installation Guide for Oracle Solaris Operating System • October 2015

# <span id="page-10-0"></span>About Oracle Solaris OS Installation

<span id="page-10-3"></span>This section provides an overview of the installation process, supported OS versions, and installation options.

- ["Oracle Solaris Installation Task Table" on page 11](#page-10-1)
- ["Supported OS Versions and Latest Information" on page 11](#page-10-2)
- ["OS Installation Options" on page 12](#page-11-1)

## <span id="page-10-1"></span>**Oracle Solaris Installation Task Table**

Use the following task table to install a supported version of Oracle Solaris on your Sun Server X4-4.

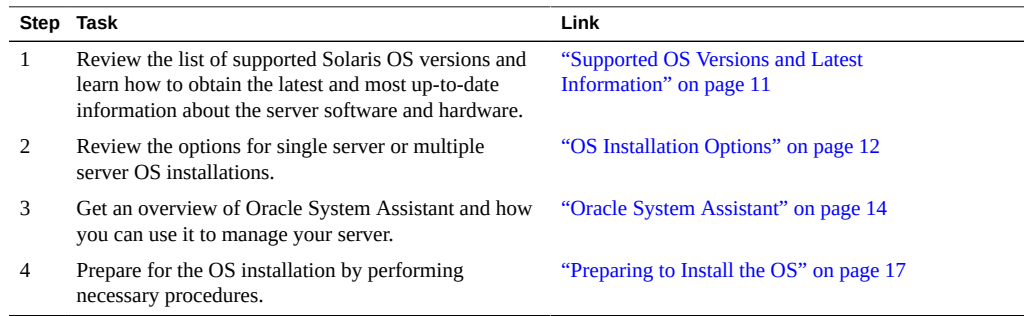

### <span id="page-10-2"></span>**Supported OS Versions and Latest Information**

Use this section to learn about the supported versions of the Oracle Solaris operating system (OS) and how to get the latest server-related information:

■ ["Supported Oracle Solaris Operating System Versions" on page 12](#page-11-0)

## <span id="page-11-0"></span>**Supported Oracle Solaris Operating System Versions**

<span id="page-11-2"></span>At the time of the release of this server, the Sun Server X4-4 supports the following Oracle Solaris OS versions:

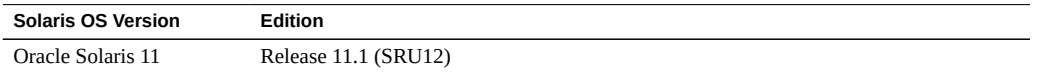

For a specific and up-to-date list of supported operating systems, refer to:

[https://wikis.oracle.com/display/SystemsComm/Sun+Server+X4-4#tab:Operating-](https://wikis.oracle.com/display/SystemsComm/Sun+Server+X4-4#tab:Operating-Systems)[Systems](https://wikis.oracle.com/display/SystemsComm/Sun+Server+X4-4#tab:Operating-Systems)

**Note -** The most up-to-date information about your server is maintained in the *[Sun Server X4-4](http://www.oracle.com/pls/topic/lookup?ctx=E38212-01&id=XFFPN) [Product Notes](http://www.oracle.com/pls/topic/lookup?ctx=E38212-01&id=XFFPN)* . The *Product Notes* document contains detailed information about the available firmware updates and any hardware or software issues for the server. This document and other server-related documents are available online in the server's documentation library at: [http://](http://www.oracle.com/goto/X4-4/docs) [www.oracle.com/goto/X4-4/docs](http://www.oracle.com/goto/X4-4/docs).

### <span id="page-11-3"></span><span id="page-11-1"></span>**OS Installation Options**

You can choose to install an OS on a single server or on multiple servers. The scope of this document is for single server OS installations. The following table provides some information about these two installation options.

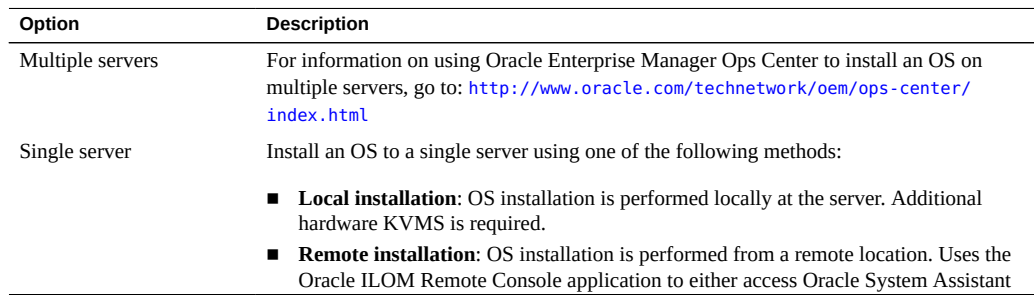

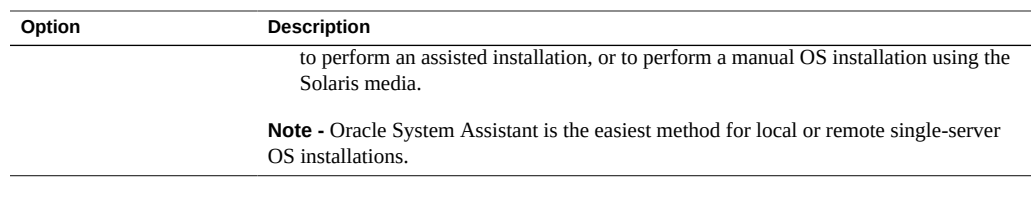

#### **Related Information**:

■ ["Single-Server Installation Methods" on page 13](#page-12-0)

# <span id="page-12-0"></span>**Single-Server Installation Methods**

Select a method for providing the Oracle Solaris installation media. Use the following information to determine the local or remote OS installation that best serves your needs.

<span id="page-12-3"></span>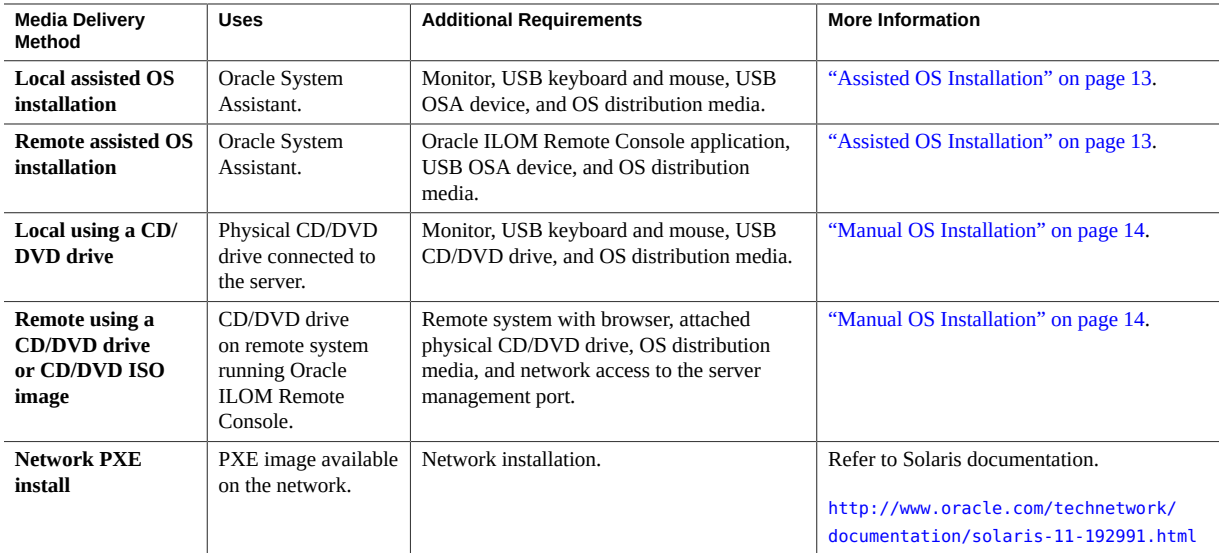

### <span id="page-12-1"></span>**Assisted OS Installation**

<span id="page-12-2"></span>This is the easiest method for installing a supported OS on the server. This method involves using the Oracle System Assistant application. You deliver the Solaris OS installation media on either a local or remote CD/DVD drive, USB device, or CD/DVD image, and Oracle System Assistant guides the installation process and installs the necessary drivers when necessary.

#### **Related Information**:

["Oracle System Assistant" on page 14](#page-13-0)

### <span id="page-13-1"></span>**Manual OS Installation**

<span id="page-13-3"></span>With this method, you deliver the Oracle Solaris distribution media on either a local or remote CD/DVD drive, USB device, or CD/DVD image. Most drivers for the server are included with the media, however newer drivers might be available from the My Oracle Support site.

#### **Related Information**:

["Preparing to Install the OS" on page 17](#page-16-0)

### <span id="page-13-0"></span>**Oracle System Assistant**

This section contains the following topics:

- ["Oracle System Assistant Overview" on page 14](#page-13-2)
- ["Oracle System Assistant OS Installation Task" on page 15](#page-14-0)
- ["Obtaining Oracle System Assistant" on page 15](#page-14-1)

### <span id="page-13-2"></span>**Oracle System Assistant Overview**

<span id="page-13-4"></span>Oracle System Assistant is a single-server system setup and maintenance tool for Oracle x86 servers. The USB device based tool integrates Oracle's Single System Management products and a selection of related software to provide a suite of tools that allow for the quick and convenient startup and maintenance of the server. The components of Oracle System Assistant include:

- Hardware Management Pack
- User interface access to startup and maintenance provisioning tasks (including Install OS task)
- Oracle Linux command-line environment
- Operating system drivers and tools
- Server-specific firmware
- Server-related documentation

Oracle System Assistant is installed in the server and is factory-configured with a serverspecific version of tools and drivers that is maintained through the use of online updates.

#### **Related Information**:

[Oracle X4 Series Servers Administration Guide \(](http://www.oracle.com/goto/x86AdminDiag/docs)http://www.oracle.com/goto/ [x86AdminDiag/docs](http://www.oracle.com/goto/x86AdminDiag/docs)).

### <span id="page-14-0"></span>**Oracle System Assistant OS Installation Task**

The Oracle System Assistant Install OS task assists in the installation of a supported OS. You supply the OS installation media, and Oracle System Assistant guides you through the installation process. The Install OS task is not available for all server-supported operating systems. However, once a server-supported OS is installed, you can use Oracle System Assistant to update the OS drivers as well as all the firmware components (BIOS, Oracle ILOM, HBAs, and expanders).

You can access Oracle System Assistant locally or remotely. If you just completed the installation of the server, then using Oracle System Assistant locally (while physically present at the server) can be a fast and efficient method of starting up the server. Once the server is operational, you can conveniently access Oracle System Assistant remotely while still retaining full-featured functionality.

### <span id="page-14-1"></span>**Obtaining Oracle System Assistant**

Oracle System Assistant might be already installed in the server. For more information about how to determine if the server has Oracle System Assistant or how to perform updates and recovery procedures, refer to the [Oracle X4 Series Servers Administration Guide \(](http://www.oracle.com/goto/x86AdminDiag/docs)http://www. [oracle.com/goto/x86AdminDiag/docs](http://www.oracle.com/goto/x86AdminDiag/docs)).

16 Sun Server X4-4 Installation Guide for Oracle Solaris Operating System • October 2015

# <span id="page-16-0"></span>Preparing to Install the OS

This section describes the steps for preparing to install an OS. Use the following task table as a guide.

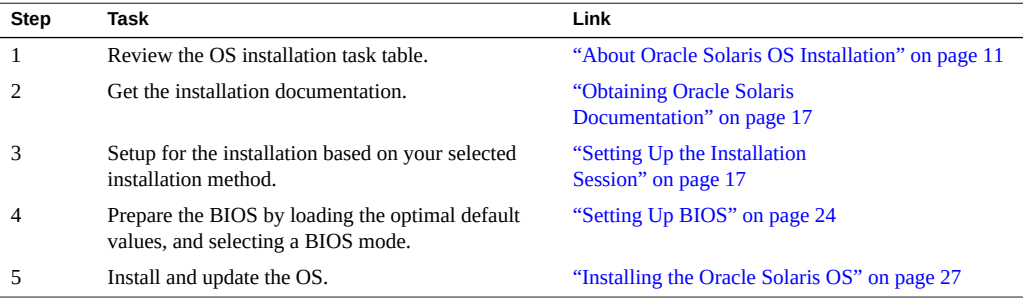

### <span id="page-16-3"></span><span id="page-16-1"></span>**Obtaining Oracle Solaris Documentation**

Documentation for supported versions of the Oracle Solaris operating systems are available at:

■ <http://www.oracle.com/technetwork/documentation/solaris-11-192991.html>

**Note -** Oracle Solaris documentation is also available on the Documentation DVD included with the Oracle Solaris OS software.

## <span id="page-16-2"></span>**Setting Up the Installation Session**

This section describes how to set up a local or remote installation session.

A local OS installation is performed at the server. A remote OS installation is performed using the Oracle ILOM Remote Console Plus application, and a redirected CD/DVD drive, CD ISO image, or USB image.

- ["Set Up for Local Installation" on page 18](#page-17-0)
- ["Set Up for Remote Installation" on page 18](#page-17-1)

### <span id="page-17-2"></span><span id="page-17-0"></span>**Set Up for Local Installation**

Use this procedure to set up for a local Oracle System Assistant assisted installation or a local manual (unassisted) installation. A local OS installation is performed at the server.

The preferred procedure for a local installation method is to use the Oracle System Assistant's Install OS task.

#### **Before You Begin** ■ Perform the server installation as described in the *[Sun Server X4-4 Installation Guide](http://www.oracle.com/pls/topic/lookup?ctx=E38212-01&id=XFFIG)*

- Get the following items:
	- Video monitor with 15-pin (DB-15) connector capabilities
	- **USB** keyboard and mouse
	- OS media on CD/DVD drive or USB OSA device
- To ensure that the server has the latest updates, server web access is recommended.
- **1. Ensure the server is in standby power state.**
- **2. Connect the video monitor to the video connector on the front of the server.**
- **3. Connect the keyboard and mouse to one of the USB connectors on the front of the server.**
- **4. Connect the CD/DVD drive to the other USB connector on the front of the server (only if your server did not come with a DVD drive built-in).**

<span id="page-17-1"></span>**Next Steps** ["Setting Up BIOS" on page 24](#page-23-0)

### <span id="page-17-3"></span>**Set Up for Remote Installation**

Use this procedure to set up for a remote Oracle System Assistant assisted installation or a remote manual (unassisted) installation. A remote OS installation is performed using the Oracle ILOM Remote Console Plus application and an OS image on a redirected CD/DVD drive, CD ISO image, or USB device.

The preferred procedure for a remote installation is to use Oracle System Assistant's assisted Install OS task.

**Note -** Using the CD/DVD-ROM or CD/DVD-ROM ISO image option to install the OS *significantly* increases the time necessary to perform the installation as the content of the CD/ DVD-ROM is accessed over the network. The installation duration depends on the network connectivity and traffic. This installation method also has a greater risk of issues due to transient network errors.

**Before You Begin** The following requirements must be met:

- Perform the server installation as described in the *[Sun Server X4-4 Installation Guide](http://www.oracle.com/pls/topic/lookup?ctx=E38212-01&id=XFFIG)*
- Set up the server service processor (SP). Follow the instructions in the Oracle ILOM documentation for your server.
- The Oracle ILOM Remote Console Plus system can be any client with a browser connected to a network that has access to the Sun Server X4-4 Ethernet management port.
- Ensure that you have met the Java, browser, and configuration requirements to run Oracle ILOM Remote Console Plus on a remote client as described in the *Oracle ILOM Administrator's Guide for Configuration and Maintenance* for your server's version of Oracle ILOM at: <http://www.oracle.com/goto/ILOM/docs>.

**Note -** Some of the screen images shown in this procedure might differ from the screens you see.

**1. To access Oracle ILOM, type the IP address of the service processor into a browser on the Oracle ILOM Remote Console Plus system.**

Answer any security prompts, as needed.

The Oracle ILOM login screen appears.

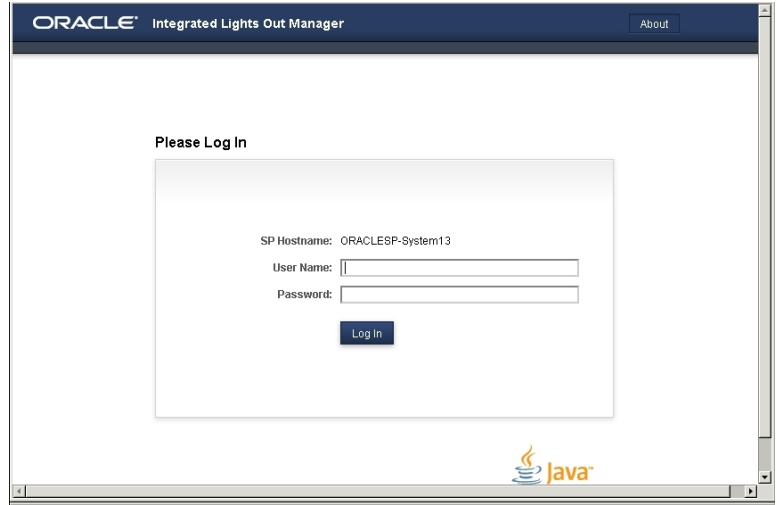

### **2. Type the user name and password and click Log In.**

To use the Oracle ILOM Remote Console Plus feature, you need to log in using an account that has Console role privileges.

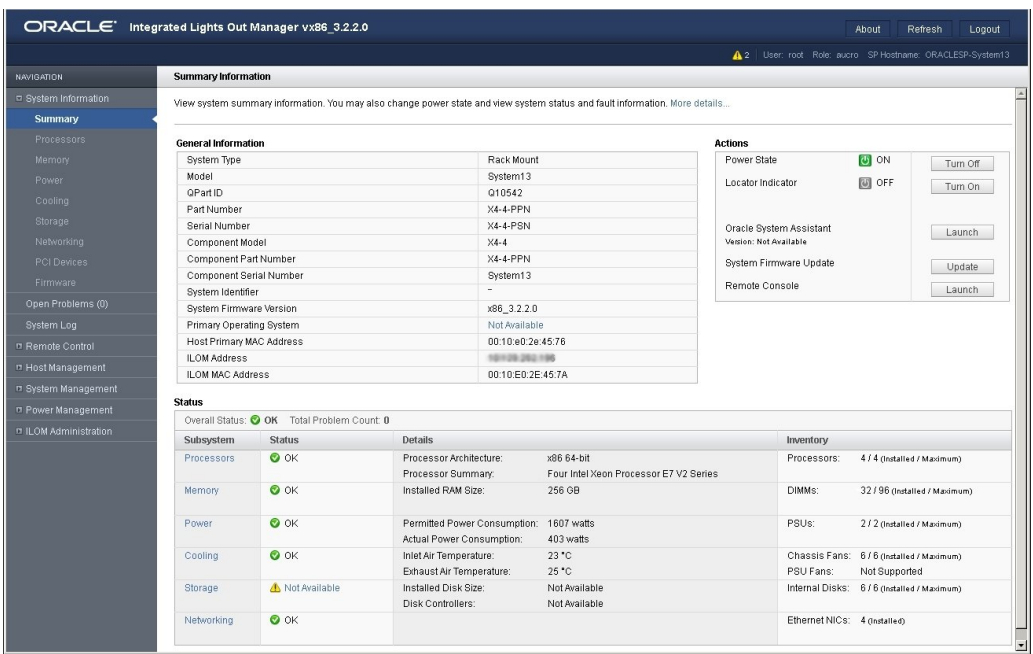

The Oracle ILOM System Summary screen appears.

### **3. Click the Remote Console Launch button.**

Answer any prompts that appear.

The Oracle ILOM Remote Console Plus screen appears.

- **4. To redirect storage media, perform the following actions:**
	- **a. Verify you have full-control privileges for the redirection session. If not, click Take Full-Control in the KVMS menu.**

**Note -** If you are the primary user with full-control privileges, the option for Take Full-Control is disabled in the KVMS menu.

**b. Click Storage in the KVMS menu.**

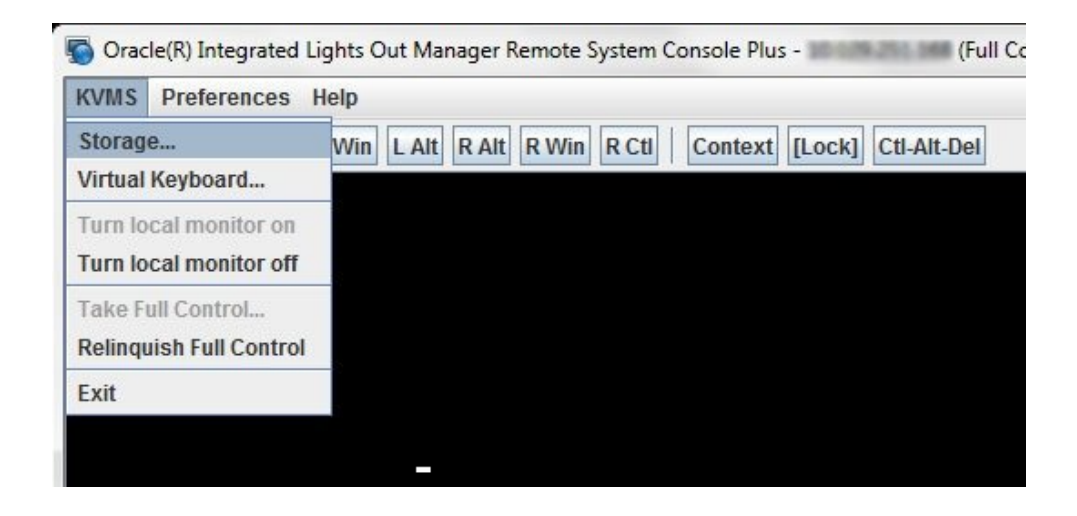

The Storage Device dialog box appears.

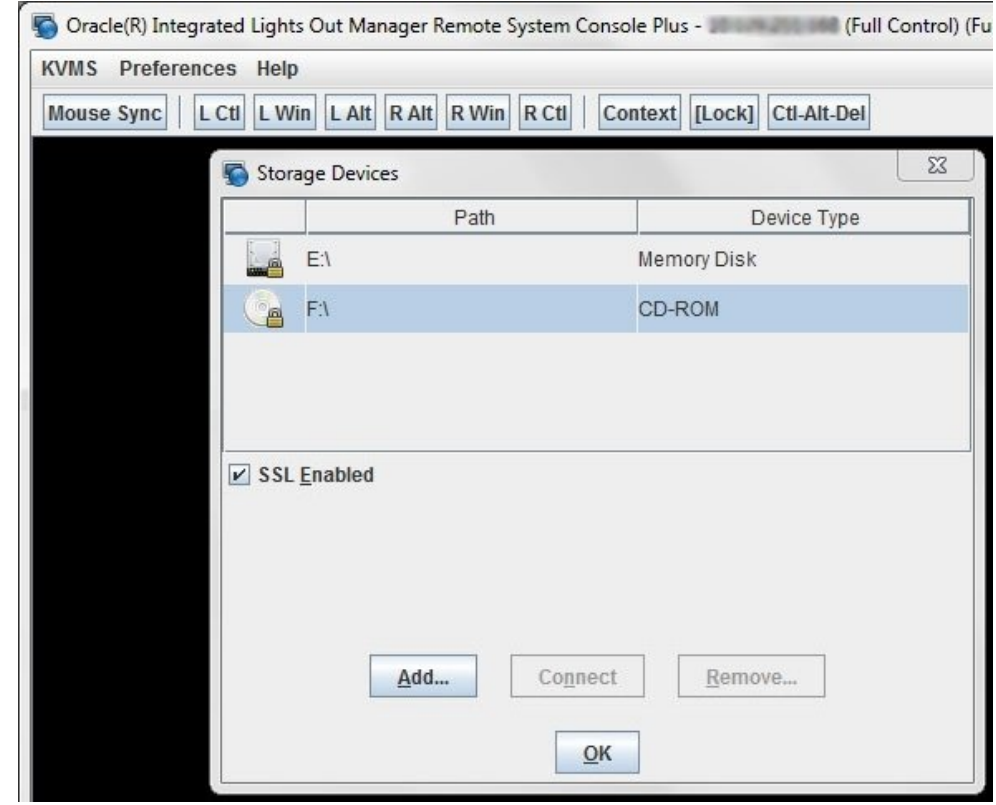

**Note -** The Storage Device dialog box automatically displays storage drive devices (such as CD, DVD, floppy, and USB devices) detected on the Oracle ILOM Remote Console Plus client. If bootable media is not detected in the drive, a lock icon appears on the drive to indicate: 1) the drive is present, and 2) bootable media was not found in the drive.

- **c. To add a storage image (such as a CD/DVD image) to the Storage Device dialog box, click Add.**
- **d. To redirect storage media from the Storage Device dialog box, select the storage media and click Connect.**

**Note -** After clicking Connect in the Storage Device dialog, the label on the Connect button changes to Disconnect.

**Next Steps** ["Setting Up BIOS" on page 24](#page-23-0)

## <span id="page-23-0"></span>**Setting Up BIOS**

Before you install the operating system, ensure that BIOS settings are configured to support the type of installation you plan to perform. The following topics provide specific instructions on how to configure the BIOS to support the installation:

- ["Load BIOS Optimal Default Settings" on page 24](#page-23-1)
- ["Set the BIOS Boot Mode" on page 25](#page-24-0)

<span id="page-23-1"></span>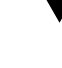

### **Load BIOS Optimal Default Settings**

<span id="page-23-2"></span>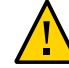

**Caution -** This procedure resets the BIOS settings to the default values and overwrites any previously customized settings. To retain customized settings, review each menu and make note of the customized values before loading the default values.

The BIOS Setup Utility contains an option to load the optimal BIOS settings for the server. Perform this procedure on a newly installed server to ensure that the BIOS is set to the optimal default values.

- **Before You Begin** The server is equipped with a properly installed storage drive.
	- A console connection is established to the server. For details, see ["Setting Up the](#page-16-2) [Installation Session" on page 17.](#page-16-2)

#### **1. Power on the server.**

POST message appears on the video (KVMS or RKVMS) console.

**2. Watch the messages, and, when prompted, press F2 to access the BIOS Setup Utility.**

The BIOS Setup Utility main screen appears.

**3. To ensure that the factory defaults are set, press F9.**

**4. To save the changes, and exit the BIOS Setup Utility, press F10.**

<span id="page-24-0"></span>**Next Steps** ["Set the BIOS Boot Mode" on page 25](#page-24-0)

## <span id="page-24-1"></span>▼ Set the BIOS Boot Mode

The Unified Extensible Firmware Interface (UEFI) BIOS firmware supports both legacy BIOS boot mode and UEFI BIOS boot mode; the default setting is Legacy BIOS boot mode. Oracle Solaris 11.1 and later operating systems support UEFI BIOS boot mode and legacy BIOS boot mode.

Follow these instructions for setting the BIOS boot mode before installing the OS:

#### **1. Power on the server.**

POST messages appear on the console.

**2. Watch the messages, and, when the prompt appears, press F2 to access the BIOS Setup Utility.**

The BIOS Setup Utility main screen appears.

**3. In the BIOS Setup Utility, use the left or right arrow keys to navigate to the Boot menu.**

The Boot Menu screen appears.

- **4. Use the down arrow key to select the UEFI/BIOS Boot Mode field.**
- **5. Press Enter and use the up or down arrow keys to select the BIOS boot option.**
- **6. To save the changes, and exit the BIOS Setup Utility, press F10.**

**Next Steps** ["Installing the Oracle Solaris OS" on page 27](#page-26-0)

Sun Server X4-4 Installation Guide for Oracle Solaris Operating System • October 2015

# <span id="page-26-0"></span>Installing the Oracle Solaris OS

This section describes how to install the Oracle Solaris operating system.

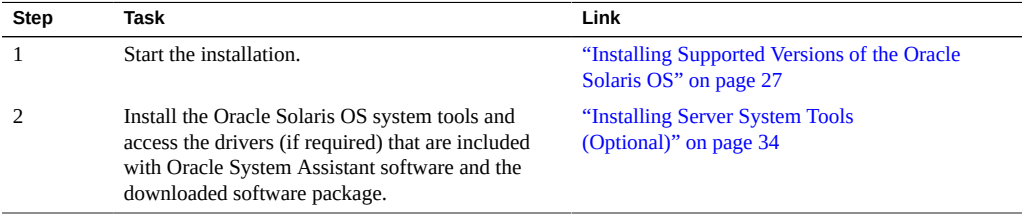

## <span id="page-26-4"></span><span id="page-26-1"></span>**Installing Supported Versions of the Oracle Solaris OS**

This section contains the following procedures:

- ["Install the Oracle Solaris OS \(Oracle System Assistant\)" on page 27](#page-26-2)
- ["Install the Oracle Solaris OS \(Manually\)" on page 32](#page-31-0)

### <span id="page-26-2"></span> $\blacktriangledown$ **Install the Oracle Solaris OS (Oracle System Assistant)**

The Oracle System Assistant Install OS task provides assisted OS installation of a supported versions of the Oracle Solaris OS.

<span id="page-26-3"></span>**Before You Begin** ■ Prepare the server storage drives. For more information, refer to the *[Sun Server X4-4](http://www.oracle.com/pls/topic/lookup?ctx=E38212-01&id=XFFIG) [Installation Guide](http://www.oracle.com/pls/topic/lookup?ctx=E38212-01&id=XFFIG)* .

■ Perform the steps in ["Preparing to Install the OS" on page 17](#page-16-0).

- During the OS installation and configuration process, you might need to provide logical and physical network names. For more information, see ["Install the Oracle Solaris OS](#page-31-0) [\(Manually\)" on page 32.](#page-31-0)
- **For local installation**, have the installation media available to insert into the attached physical CD/DVD-ROM drive when prompted.
- **For remote installation**, insert the installation media into the Remote Console system's CD/DVD-ROM drive. Make sure you have selected CD-ROM from the Remote Console Device menu.

If you are using an ISO image, ensure that the it is accessible from the Remote Console system. Select CD-ROM Image from the Remote Console Device menu.

Server web access is required to update Oracle System Assistant.

For more information about how to setup Oracle System Assistant network access, refer to the [Oracle X4 Series Servers Administration Guide \(](http://www.oracle.com/goto/x86AdminDiag/docs)http://www.oracle.com/goto/ [x86AdminDiag/docs](http://www.oracle.com/goto/x86AdminDiag/docs)).

#### **1. Ensure that the server is in standby power.**

#### **2. Boot the server.**

Watch the video monitor or Remote Console screen for the prompt to press the F9 key to access Oracle System Assistant.

**3. When the prompt appears, press the F9 key.**

ORACLE' System Assistant SOFTWARE RELEASE 1.0.0 System Overview System Inventory ystem Inforn Product Name: Sun Blade X6270 M3 Configure Network Serial Number: 489089M+1135PR00D8 Get Updates System Type:  $B1aCe$ System Identifier:  $(none)$ Update Firmware 20011600 **BIOS Version:** 3.1.0.0 r69068 Configure Hardware **ILOM Version:** ILOM IP Address: 10.134.211.185 Install OS ILOM MAC Address: 00:21:28:DE:44:00 Preferences **Host IP Address:** Advanced Tasks Oracle System Assistant allows you to get latest software/firmware updates, update firmware,<br>configure hardware and install operating system(s). For more information, click the Help button.<br>To check for the latest updates ĸ Keyboard Language To change your Keyboard Language, go to the Preferences task and select the Keyboard Language tab. To send comments about Oracle System Assistant, please contact server-sysmgmt-feedback\_ww@oracle.com.  $HeIp$  $\mathsf{Exit}$ 

The Oracle System Assistant main screen appears.

**4. To update the Oracle System Assistant application, click the Get Updates button.**

This action ensures that the application has the latest firmware and drivers before you begin the OS installation.

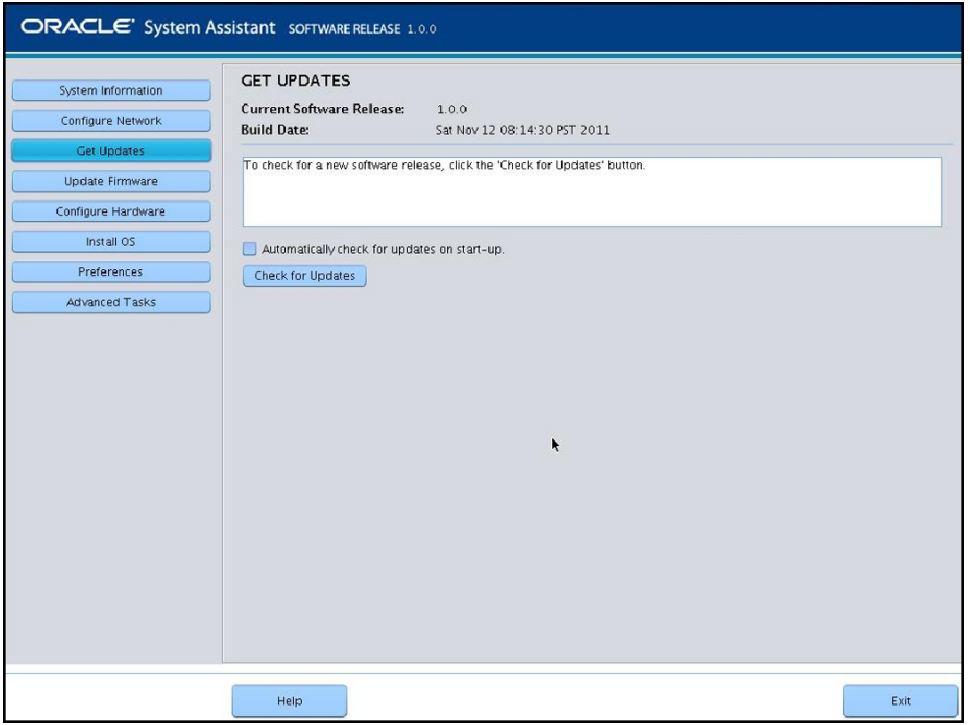

### **5. To update the server firmware, click the Update Firmware button.**

This action ensures that the server has the latest firmware before you begin the OS installation.

**6. To install the OS, click the Install OS button.**

The Install OS screen appears.

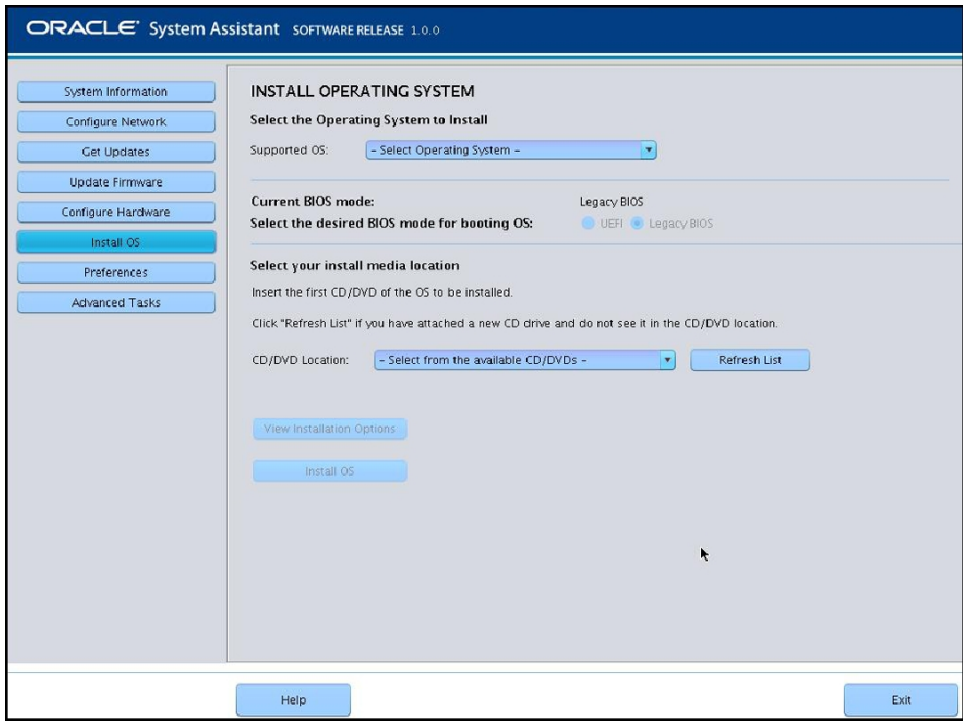

#### **7. From the Select Operating System drop-down list, select the OS.**

#### **8. Select the BIOS boot mode. See ["Set the BIOS Boot Mode" on page 25](#page-24-0)**

For more information, refer to the [Oracle X4 Series Servers Administration Guide \(](http://www.oracle.com/goto/x86AdminDiag/docs)http:// [www.oracle.com/goto/x86AdminDiag/docs](http://www.oracle.com/goto/x86AdminDiag/docs)).

### **9. In the Select your install media location section, indicate the location of the installation media.**

This is the location of the OS distribution media. If you attached a CD/DVD drive, you might need to click the Refresh button to see it in the drop-down list.

#### **10. To select a device, click View Installation Options.**

This is the device on which you install the OS.

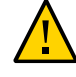

**Caution -** Loss of data. The OS installation erases the contents of the disk. All data on the selected disk is erased.

- **11. To begin the OS installation, click Install OS.**
- **12. Follow the prompts until the installation is finished.**

The server boots.

<span id="page-31-0"></span>**Next Steps** ["Installing Server System Tools \(Optional\)" on page 34](#page-33-0)

## **Install the Oracle Solaris OS (Manually)**

Use this procedure to install the OS locally or remotely using CD/DVD/USB installation media or ISO image.

- **Before You Begin** Review Oracle Solaris OS installation documentation:
	- Oracle Solaris 11.1: [http://www.oracle.com/technetwork/documentation/solaris-](http://www.oracle.com/technetwork/documentation/solaris-11-192991.html)[11-192991.html](http://www.oracle.com/technetwork/documentation/solaris-11-192991.html)
	- You should have already selected your BIOS boot mode (Legacy or UEFI) as described in ["Preparing to Install the OS" on page 17.](#page-16-0)
	- You should have already done the preparation for a local or remote installation as described in ["Preparing to Install the OS" on page 17.](#page-16-0) Then perform one of the following:
		- **Local installation**: Have the OS distribution media available to insert into the attached physical CD/DVD-ROM drive or USB port.
		- **Remote installation**: If your OS distribution media is a CD/DVD or USB image, insert it into the remote client's DVD-ROM drive or USB port and mount it through the Oracle ILOM Remote Console KVMS > Storage menu.

If you are using an ISO image of the OS distribution media, ensure that the image is mounted through the Oracle ILOM Remote Console KVMS > Storage menu.

#### **1. insert the Solaris distribution media into the server's CD/DVD drive or USB port.**

#### **2. Power on or reboot the server.**

If you are using the remote installation method, you can power on or reboot the server through Oracle ILOM.

BIOS messages display.

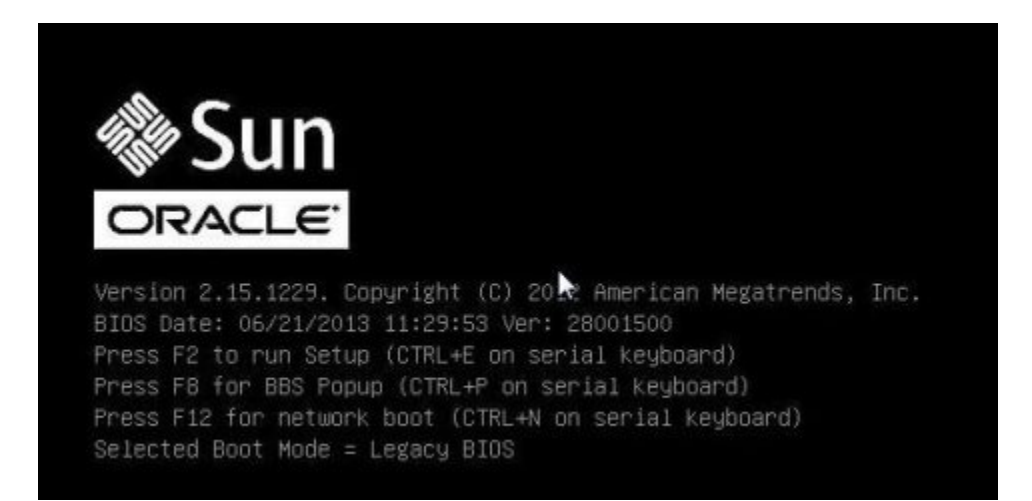

### **3. Watch the screen until you see a list of selections and then press F8 to select "BBS Popup."**

**Note -** BIOS messages, including the BIOS menu selection list, can go by quickly. If you miss the messages, power cycle the server and hold down the F8 key during boot until the BBS Popup menu appears.

After a delay, a "select boot device" menu appears with a list of possible boot devices.

#### **4. Select a boot device from the list, as follows:**

- For a local installation, select the Solaris distribution media from the list of devices and press Enter.
- For a remote installation, select the client's remotely mounted virtual CD/DVD drive or USB image from the list of devices and press Enter.

Control passes to the OS installation program on the media.

**Note -** If a message about mounting an OS instance appears, select **q**. You should not mount any OS instance.

**5. Use the text- or GUI-based installation program to install the OS.**

For more information on installation, refer to the Oracle Solaris 11.1 documentation: [http://](http://www.oracle.com/technetwork/documentation/solaris-11-192991.html) [www.oracle.com/technetwork/documentation/solaris-11-192991.html](http://www.oracle.com/technetwork/documentation/solaris-11-192991.html)

### <span id="page-33-1"></span><span id="page-33-0"></span>**Installing Server System Tools (Optional)**

Server system tools, which include LSI MegaRAID Storage Manager (LSI MSM), MegaCLI, and Oracle Hardware Management Pack are available with the Oracle System Assistant software and the downloaded Solaris OS software package. Use this procedure to access and install the server system tools.

**Note -** Additional software for Solaris 11.1 can be installed with the Oracle Solaris Image Packaging System (IPS). For more more information, refer to: [http://docs.oracle.com/cd/](http://docs.oracle.com/cd/E26502_01/html/E28984/index.html) [E26502\\_01/html/E28984/index.html](http://docs.oracle.com/cd/E26502_01/html/E28984/index.html)

#### **1. Do one of the following:**

- **If your system has Oracle System Assistant:** 
	- **a. From the OS, open a file browser, and navigate to the Oracle System Assistant USB device.**

The USB device is named: ORACLE\_SSM

For USB mounting instructions, refer to the [Oracle X4 Series Servers Administration](http://www.oracle.com/goto/x86AdminDiag/docs) Guide (<http://www.oracle.com/goto/x86AdminDiag/docs>).

**b. Navigate to the appropriate Solaris OS Tools folder:**

Solaris/*OS\_name*/Tools

where *OS* name is the installed Solaris OS.

**If your system does** *not* **have Oracle System Assistant:** 

#### **a. Download the latest server system tools and drivers package from the My Oracle Support site.**

For more information, refer to ["Getting Server Firmware and Software" in](http://www.oracle.com/pls/topic/lookup?ctx=E38212-01&id=XFFIGcjbhfeeh) *Sun Server [X4-4 Installation Guide](http://www.oracle.com/pls/topic/lookup?ctx=E38212-01&id=XFFIGcjbhfeeh)* .

**b. Unzip the downloaded tools and drivers package to the server.**

### **c. Within the unzipped file system, navigate to the Solaris OS Tools folder:**

Solaris/*OS\_name*/Tools

where *OS\_name* is the installed Solaris OS.

### **2. The following table lists the procedures for installing the tools:**

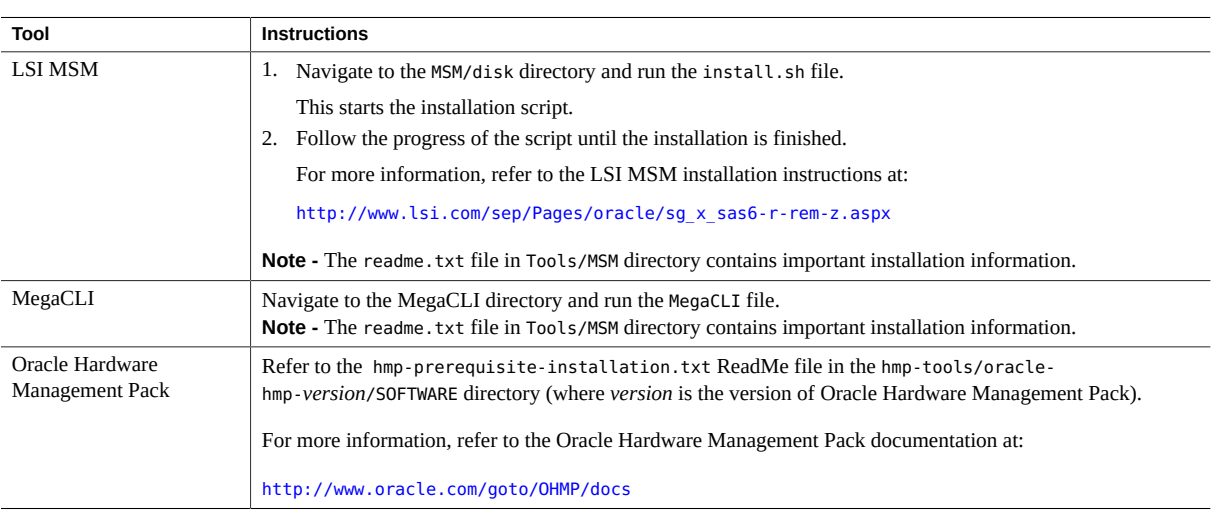

Sun Server X4-4 Installation Guide for Oracle Solaris Operating System • October 2015

# <span id="page-36-0"></span>Index

### **A**

assisted OS installation Solaris, [13,](#page-12-2) [27](#page-26-3)

### **B**

BIOS boot modes settings, [24](#page-23-2) boot modes, setting (Solaris), [25](#page-24-1) loading optimal defaults Solaris, [24](#page-23-2)

### **D**

documentation Oracle Solaris OS, [17](#page-16-3)

### **I**

installing local set up Solaris, [18](#page-17-2) MegaCLI Solaris, [34](#page-33-1) MegaRAID Storage Manager Solaris, [34](#page-33-1) Oracle Hardware Management Pack Solaris, [34,](#page-33-1) [34](#page-33-1) Oracle System Assistant, [34](#page-33-1) remote set up Solaris, [18](#page-17-3)

tools and drivers Solaris, [34](#page-33-1) installing OS Solaris, [11](#page-10-3)

### **L**

legacy BIOS boot mode Solaris, [25](#page-24-1) local installation setting up Solaris, [18](#page-17-2)

### **M**

manual OS installation Solaris, [14](#page-13-3) MegaCLI installing, [34](#page-33-1) MegaRAID Storage Manager installing, [34](#page-33-1)

### **O**

operating system supported versions Solaris, [12](#page-11-2) optimal defaults loading Solaris, [24](#page-23-2) Oracle ILOM

Index

Remote Console application Solaris, [18](#page-17-3) Oracle Solaris OS documentation, [17](#page-16-3) installing manually, [27](#page-26-4) Oracle System Assistant, [27](#page-26-4) OS installation, [27](#page-26-3) Oracle System Assistant installing, [34](#page-33-1) OS installation Solaris, [27](#page-26-3) Solaris, [14](#page-13-4) overview OS installation Solaris, [27](#page-26-3)

Solaris, [25](#page-24-1)

### **R**

remote installation setting up Solaris, [18](#page-17-3)

### **S**

single-server installation, [13](#page-12-3) Solaris *See* Oracle Solaris Oracle System Assistant, [14](#page-13-4) OS installation options, [12](#page-11-3) supported operating systems Solaris, [12](#page-11-2)

### **T**

tools and drivers, installing Solaris, [34](#page-33-1)

### **U**

Unified Extensible Firmware Interface (UEFI) BIOS boot mode